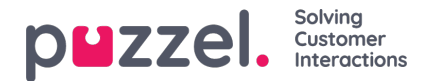

## **Filtrering**

Filtrering är en mekanism som introducerades i juni 2019. Den syftar till att minska antalet förfrågningar till agentprogrammet. Som ett exempel kanske ett företag inte vill få fler förfrågningar om ett specifikt inlägg utan att nödvändigtvis pausa eller koppla bort hela källan.

Filtrering utlöses av en agent inom agentprogrammet.

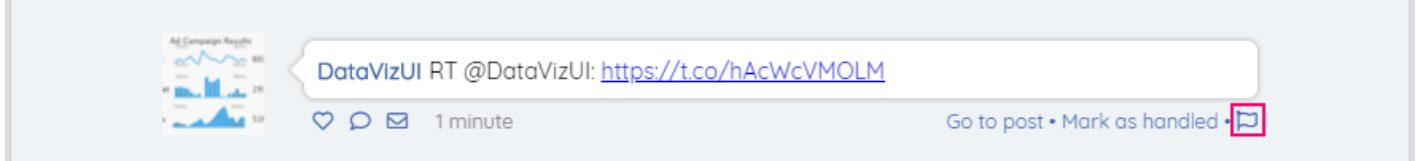

Genom att klicka på flaggan längst ned till höger på sidan får du en popup-fönster där du kan ge mer information om filtreringsbegäran. Det här ser ut så här:

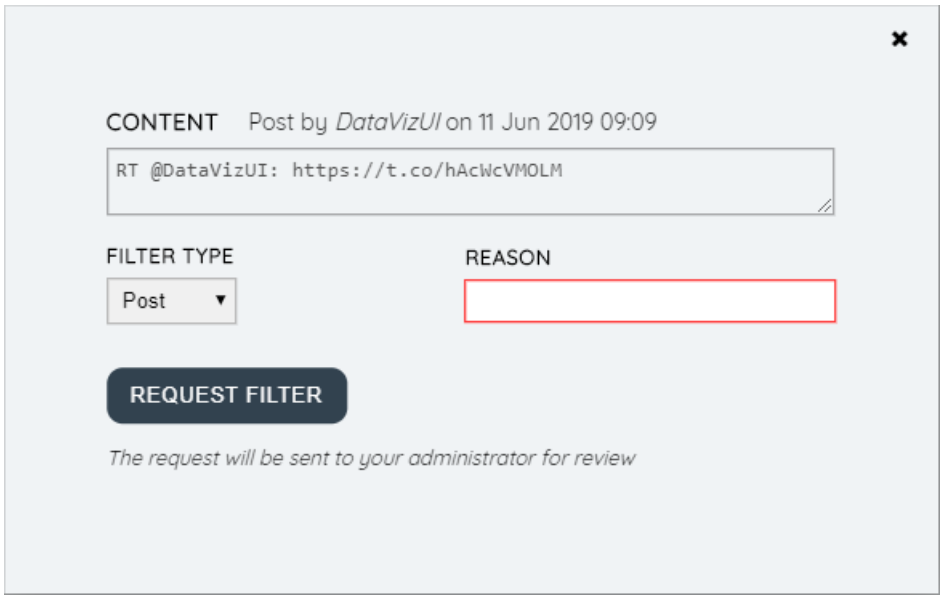

Fälten i filterförfrågningsformuläret är:

- 1. Innehåll-detta är ett icke-redigerbart fält som innehåller innehållet i det ursprungliga inlägget.
- 2. Filtertyp det här är en rullgardinsmeny som låter agenten välja vilken typ av filter de vill använda. Det här ser ut så här:

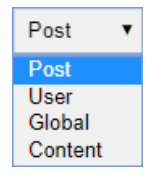

Typerna av filter är:

- 1. Post vi tillämpar ett filter för ett specifikt inlägg. Inga ytterligare förfrågningar kommer att tas upp för detta inlägg och alla efterföljande kommentarer/inlägg inom det ursprungliga inlägget.
- 2. Användare vi tillämpar ett filter för en specifik användare inga fler förfrågningar kommer att tas upp för den här användaren, i någon tråd i källan.
- 3. Globalt Global Filter -typen är avsedd att förenkla filtrering där repetitiva regler kan behövas för att uppnå samma mål i flera källor. Till exempel kanske man vill tillämpa ett filter för alla inlägg, för en specifik källa.
- 4. Innehåll vi använder ett filter för en specifik fras eller ord.

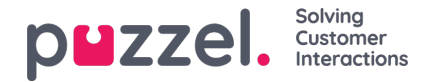

3. Orsak - Här kan agenten ange orsaken till begäran. Man måste ange en meningsfull anledning, så att administratören kan vägledas ordentligt i orsaken bakom filterbegäran. När du begär ett filter av typen "Inlägg" bör du också ange en anledning som gör att inlägget kan identifieras unikt - till exempel "Marknadsföringskampanj 16 juni".

När alla fält är ifyllda kan du trycka på knappen "Begär filter". Detta tillämpar inte automatiskt ett filter. Filterförfrågan skickas snarare till en administratör för att granska. Detta hanteras vidare i Puzzel Admin.

Varje filterförfrågan, innan den godkänns, är tillgänglig i avsnittet "Filterförslag", under fliken Social i Puzzel Admin.

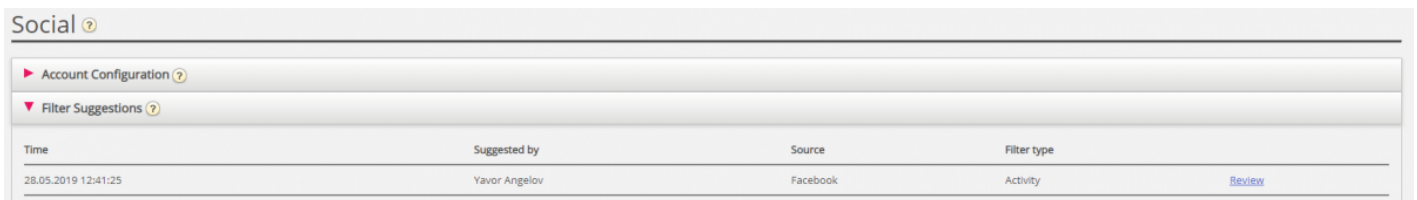

Här kan administratören se viktig information om filterbegäran, till exempel den tid då filtret begärdes, agenten som föreslog filtret, tillsammans med källan som filtrerades, samt filtertypen.

För att godkänna eller avvisa ett filter måste en administratör klicka på länken "Granska" bredvid filterförslaget. Detta kommer att dyka upp en dialog så här:

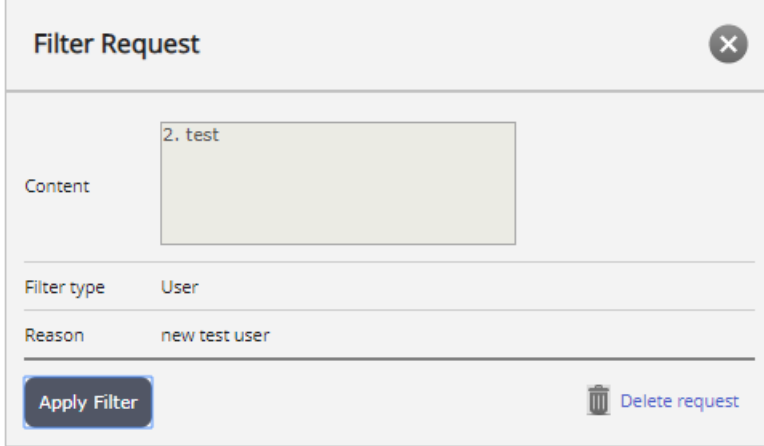

Administratören har två alternativ.

1. Om de klickar på knappen "Apply Filter" tillämpas filterbegäran. Därefter kommer filtret att gå till det relevanta filteravsnittet, beroende på dess typ - Post, User, Word/phrase eller Global

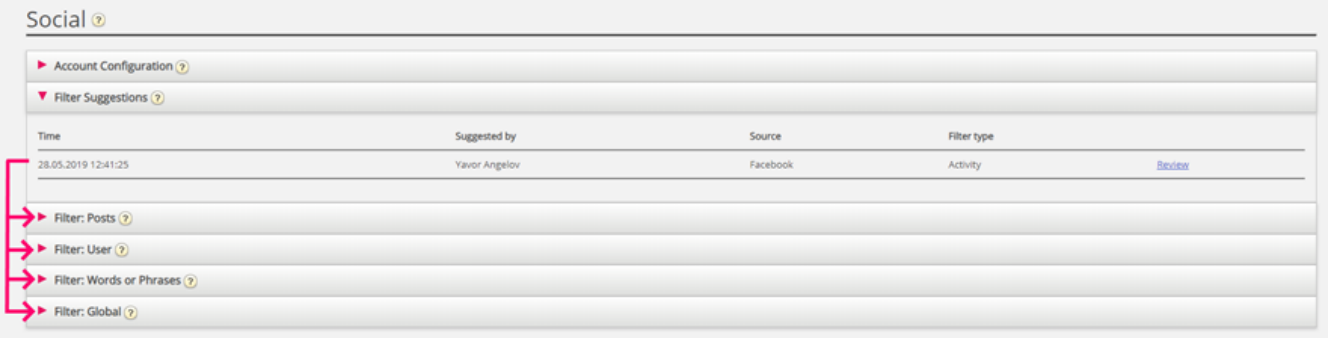

2. Om de klickar på knappen "Ta bort begäran" raderas begäran. Ingen filtrering kommer att tillämpas.

När ett filter har applicerats går det, beroende på dess typ, till lämplig kategori. Varje filter kan vidare granskas, modifieras delvis eller tas bort. Till exempel är alla filter av typpost tillgängliga i avsnittet "Filter: Inlägg":

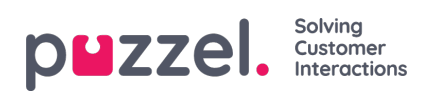

## Filter: Posts ?

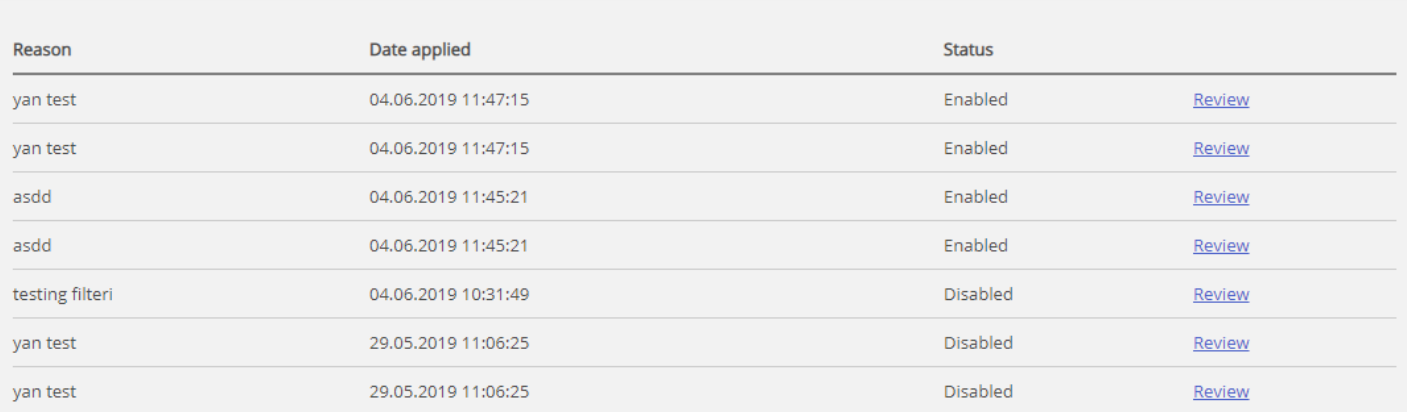